# 使用API在SMA上的SL/BL中添加发件人

## 目录

简介 先决条件 要求 使用的组件 背景信息 配置 安全列表GET和POST **GET** POST 阻止列表GET和POST GET POST 相关信息

## 简介

本文档介绍使用API和curl命令在安全管理设备(SMA)的安全列表/阻止列表(SL/BL)中添加发件人的 配置。

## 先决条件

### 要求

建议掌握下列主题的相关知识:

- 安全管理设备(SMA)
- API知识
- **垃圾邮件隔离区知识**
- 安全列表/阻止列表知识

### 使用的组件

本文档中的信息基于以下软件和硬件版本:

- 安全管理设备,AsvncOS版本12.0或更高版本。
- 客户端或编程库cURL。必须支持JSON才能解释来自API的响应。
- 访问AsyncOS API的授权。
- 集中垃圾邮件隔离区。
- 已启用安全列表和阻止列表。

本文档中的信息都是基于特定实验室环境中的设备编写的。本文档中使用的所有设备最初均采用原 始(默认)配置。如果您的网络处于活动状态,请确保您了解所有命令的潜在影响。

## 背景信息

API服务的主要用途是从SMA获取报告和配置信息。

您可以从垃圾邮件隔离区获取安全列表和阻止列表信息,并使用API cURL查询添加新用户。

### 配置

#### 安全列表GET和POST

#### **GFT**

此查询从安全列表获取信息,其中 **sma1.example.com** 是SMA主机名和 **admin**是用户名。

**curl --location --request GET '<https://sma1.example.com/sma/api/v2.0/quarantine/safelist?action=view&quarantineType=spam&viewBy=recipient>' -u admin**

输入有问题的用户的密码。

作为输出,您将得到:

**{"meta": {"totalCount": 2}, "data": [{"senderList": ["example.com"], "recipientAddress": "user2@example.com"}, {"senderList": ["test.com"], "recipientAddress": "user2@test.com"}]}**

#### GUI安全列表如图所示:

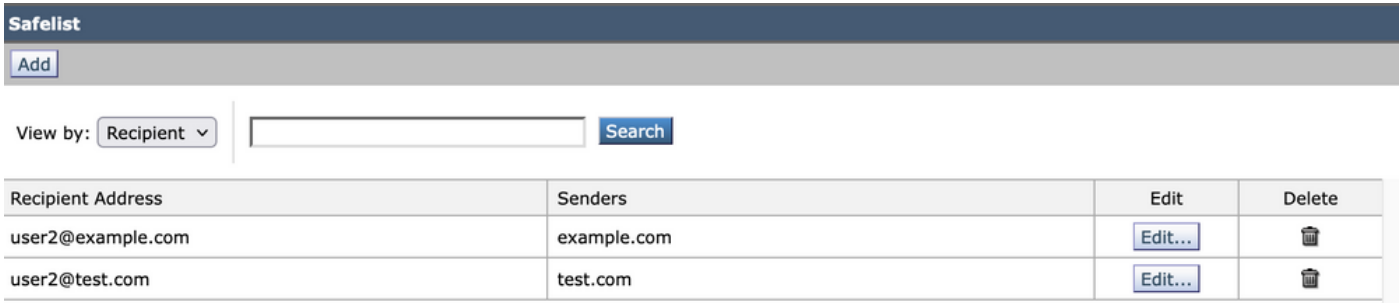

GUI安全列表输出

#### POST

此查询将发件人信息添加到安全列表,其中 **sma1.example.com** 是SMA主机名和 **admin**是用户名 , **user1@example.com**是新的接收方, **example.com** 是安全列表的发件人。

**curl --location --request POST '<https://sma1.example.com/sma/api/v2.0/quarantine/safelist>' -u admin --data-raw '{ "action": "add", "quarantineType": "spam", "recipientAddresses": ["user1@example.com"], "senderList": ["example.com"], "viewBy": "recipient" }'**

运行此命令并输入相关用户的密码。

#### GUI安全列表如图所示:

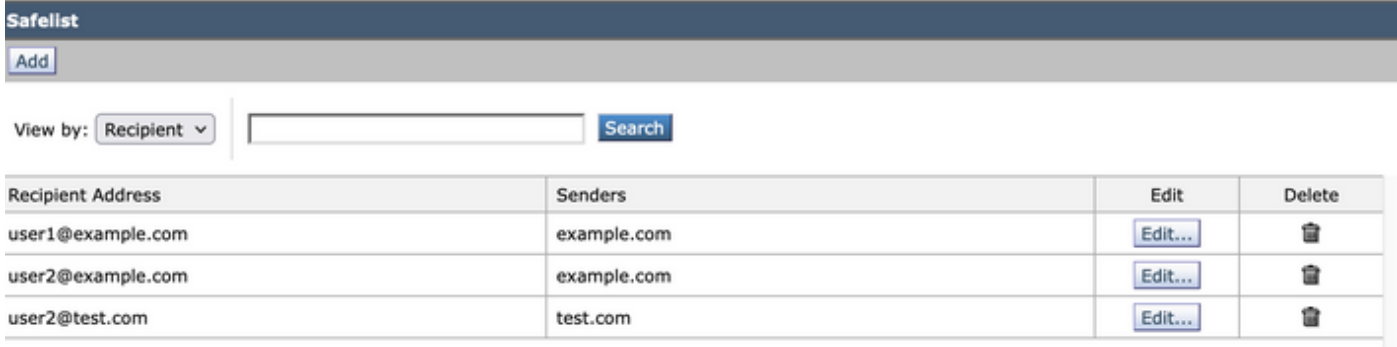

GUI安全列表输出

### 阻止列表GET和POST

#### **GET**

此查询从安全列表获取信息,其中 **sma1.example.com** 是SMA主机名和 **admin**是用户名

#### **curl --location --request GET**

**'[https://sma1.example.com/sma/api/v2.0/quarantine/blocklist?action=view&quarantineType=spam&viewBy=recipient'](https://sma1.example.com/sma/api/v2.0/quarantine/blocklist?action=view&quarantineType=spam&viewBy=recipient) -u admin**

作为输出,您将得到:

**{"meta": {"totalCount": 2}, "data": [{"senderList": ["example1.com"], "recipientAddress": "user2@example.com"}, {"senderList": ["test1.com"], "recipientAddress": "user2@test.com"}]**

#### GUI安全列表如图所示:

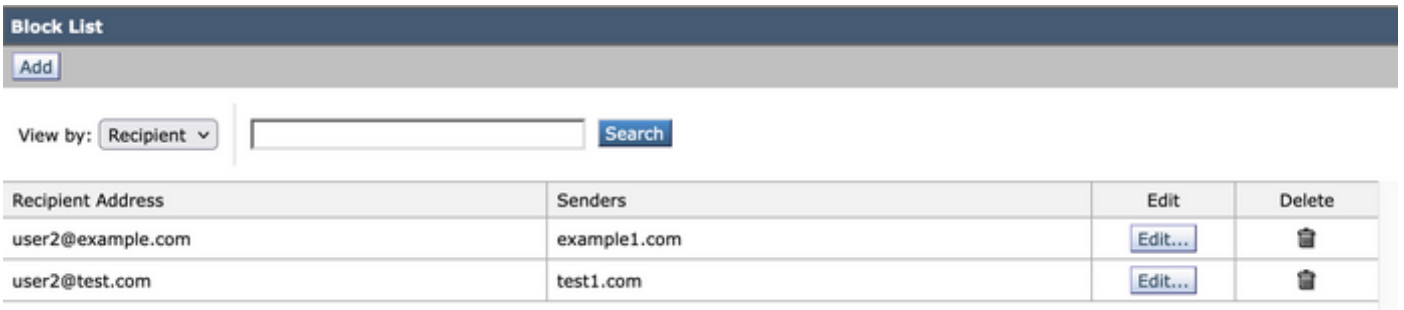

GUI阻止列表输出

#### POST

此查询将发件人信息添加到安全列表,其中 **sma1.example.com** 是SMA主机名和 **admin**是用户名 , **user1@example.com**是新的接收方, **example1.com** 是要阻止列表的发件人。

**curl --location --request POST '<https://sma1.example.com/sma/api/v2.0/quarantine/blocklist>' -u admin --data-raw '{ "action": "add", "quarantineType": "spam", "recipientAddresses": ["user1@example.com"], "senderList": ["example1.com"],**

**"viewBy": "recipient"**

#### 运行此命令并输入相关用户的密码。

#### GUI安全列表如图所示:

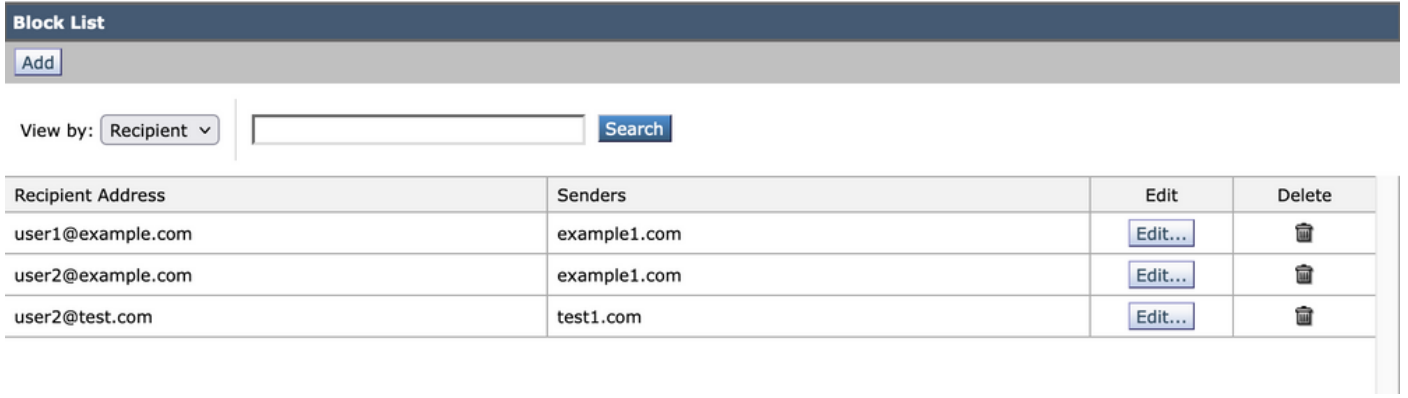

GUI阻止列表输出

## 相关信息

- <u>[编程指南SMA](/content/en/us/support/security/email-security-appliance//products-programming-reference-guides-list.html)</u>
- <u>[最终用户指南SMA](https://www.cisco.com/c/zh_cn/support/security/content-security-management-appliance/products-user-guide-list.html)</u>

#### 关于此翻译

思科采用人工翻译与机器翻译相结合的方式将此文档翻译成不同语言,希望全球的用户都能通过各 自的语言得到支持性的内容。

请注意:即使是最好的机器翻译,其准确度也不及专业翻译人员的水平。

Cisco Systems, Inc. 对于翻译的准确性不承担任何责任,并建议您总是参考英文原始文档(已提供 链接)。